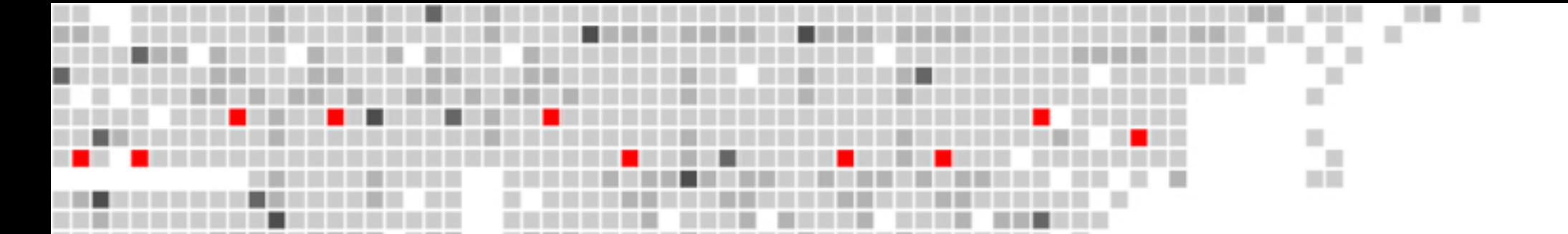

## advanced clustering technologies, inc. clustervisor

### An Introduction to Version 1.x

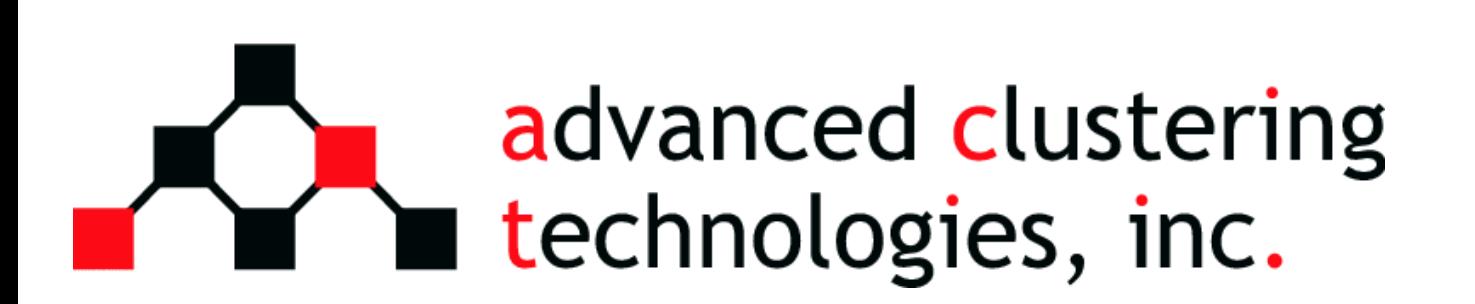

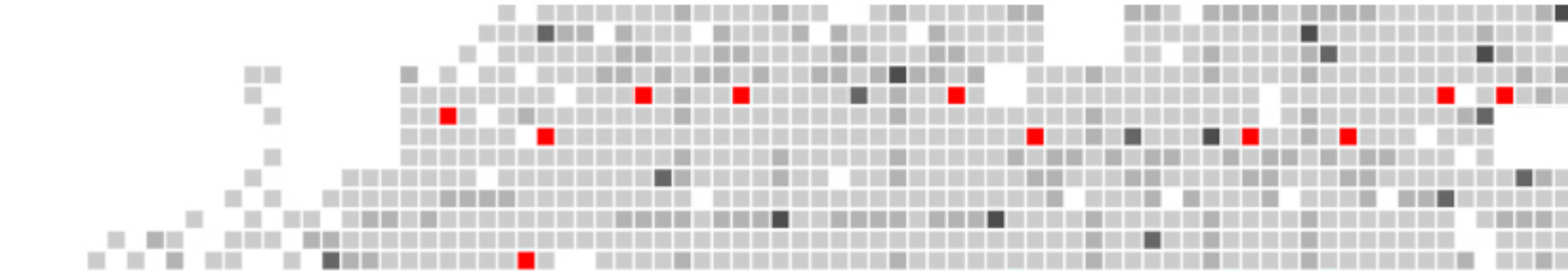

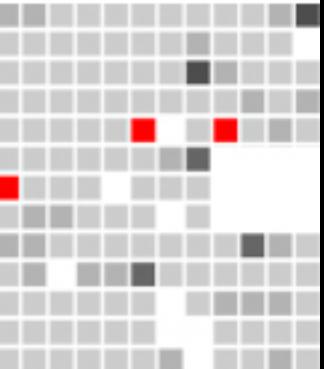

# Version numbering

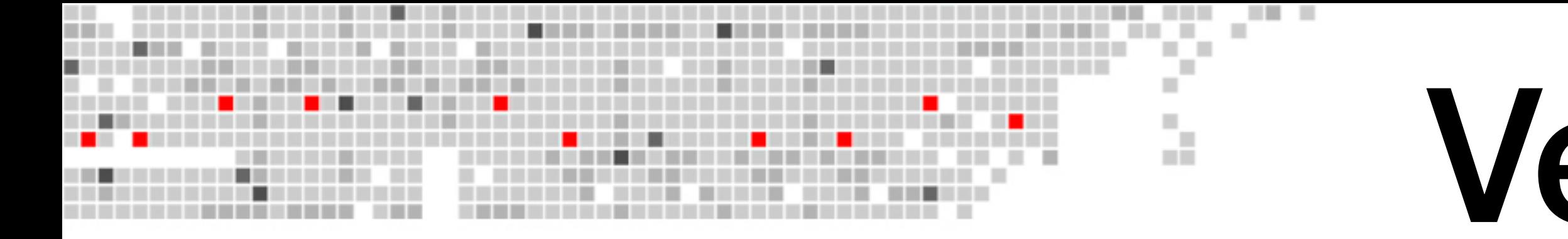

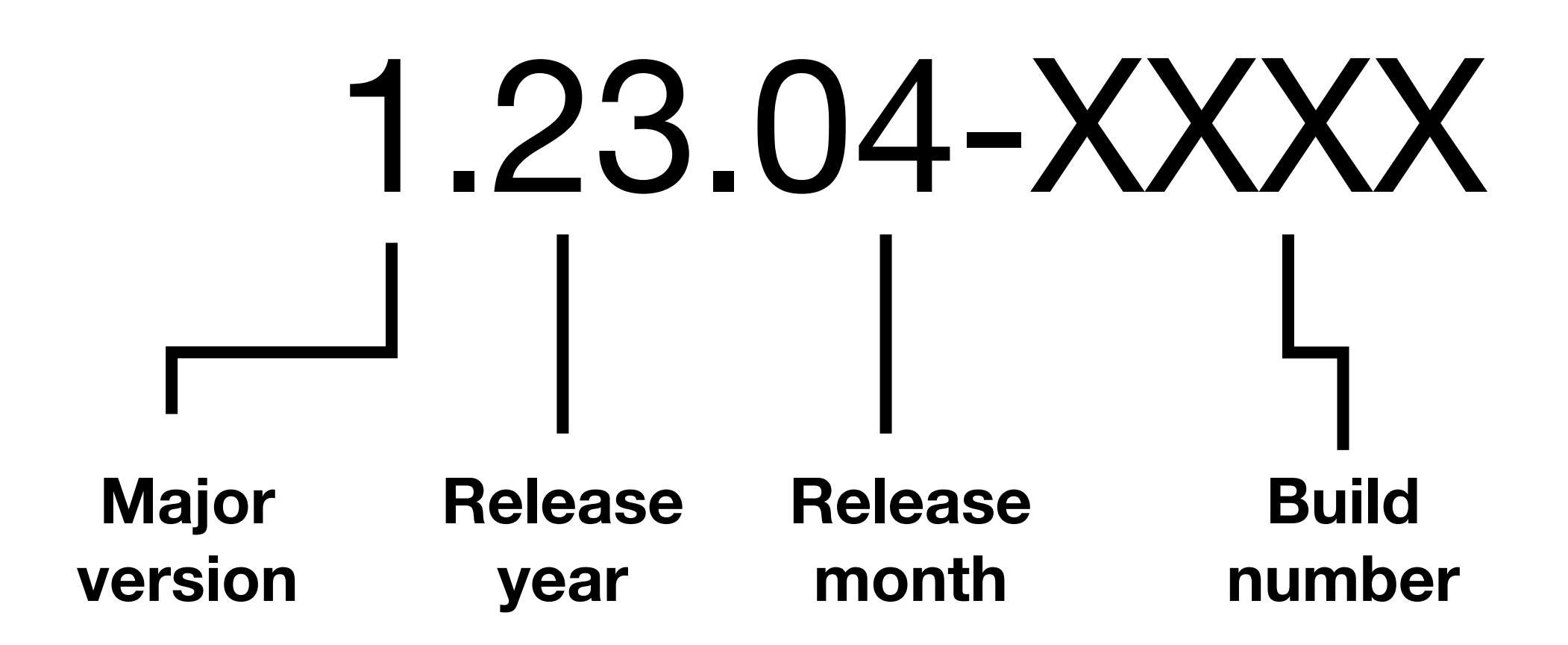

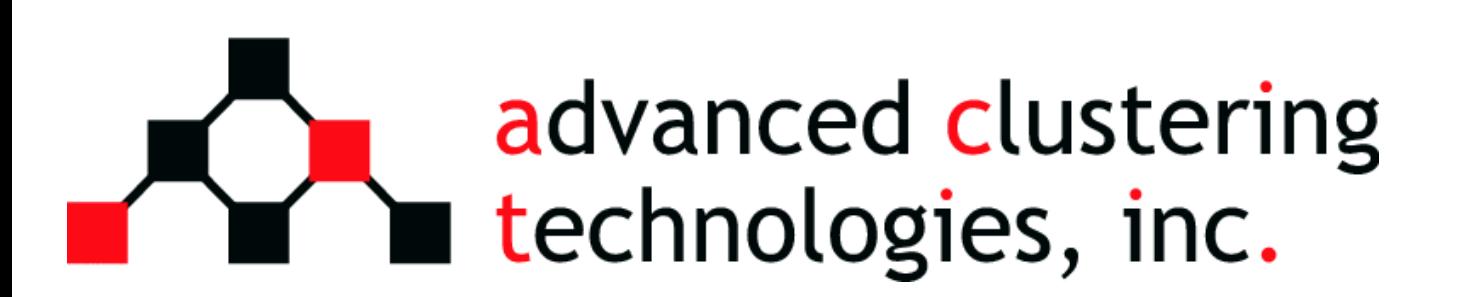

- Now much easier to determine if you are using latest version
- Compatibility between major equal major version numbers
	- Easy dnf updates between releases of same major version
	- Limit any breaking changes

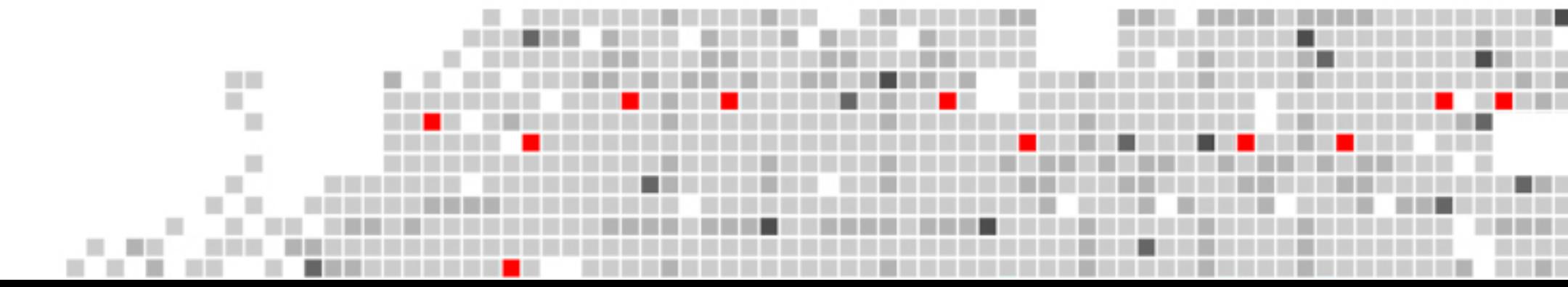

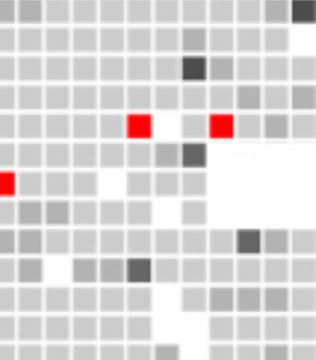

### What is ClusterVisor? a.

ClusterVisor provides easy to use interface to **deploy**, **provision**, **manage**, **monitor**, and **maintain** your cluster for its lifetime.

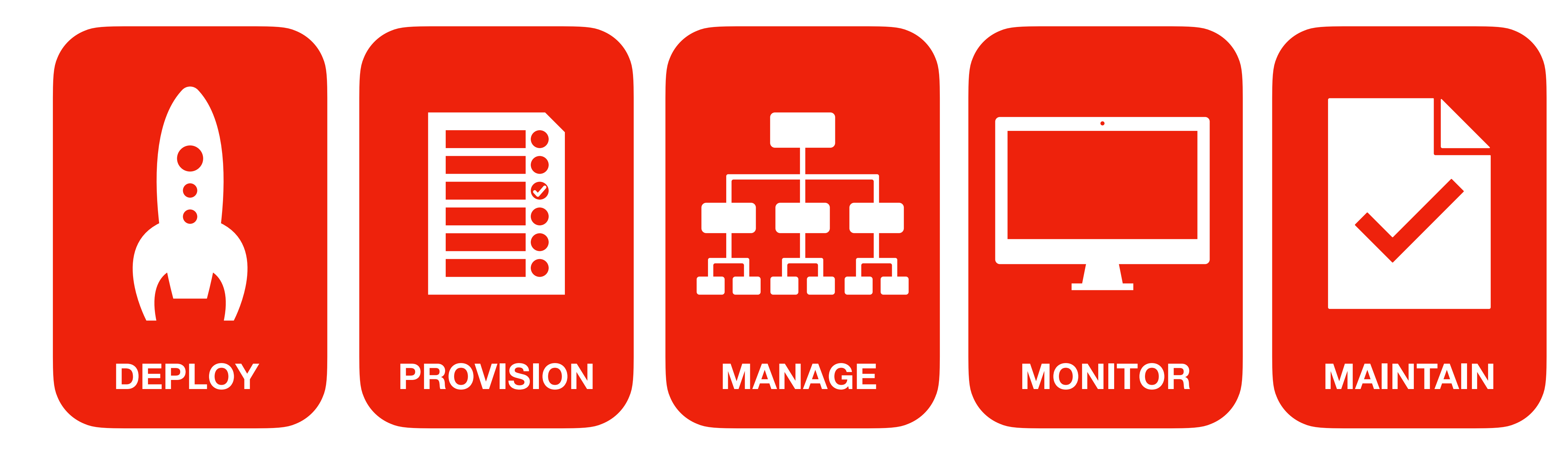

![](_page_2_Picture_3.jpeg)

![](_page_2_Picture_4.jpeg)

![](_page_2_Picture_5.jpeg)

**STATISTIC ROOM STATISTICS INTO STATISTICS** 

\_\_\_\_\_\_\_\_\_\_\_\_\_\_\_\_\_\_\_\_\_\_\_\_\_\_\_\_

## What's New?

*ClusterVisor 1.0 is a significant upgrade from the original version*

**COLOR** 

٠

*And many, many more ….*

![](_page_3_Picture_7.jpeg)

![](_page_3_Picture_8.jpeg)

\_\_\_\_\_\_\_\_\_\_\_\_\_\_\_\_\_\_\_\_\_\_\_\_\_\_\_\_\_\_\_\_

![](_page_3_Figure_1.jpeg)

![](_page_3_Picture_3.jpeg)

![](_page_4_Picture_0.jpeg)

## clustervisor

![](_page_4_Picture_2.jpeg)

ш m T

![](_page_4_Picture_3.jpeg)

\_\_\_\_\_\_\_\_\_\_\_\_\_\_\_\_\_\_\_\_\_\_\_\_\_\_\_\_\_\_\_\_

\_\_\_\_\_\_\_\_\_\_\_\_\_\_\_\_\_\_\_\_\_\_\_\_\_\_\_\_\_\_

![](_page_4_Picture_5.jpeg)

**COLOR** 

![](_page_4_Picture_6.jpeg)

![](_page_4_Picture_7.jpeg)

![](_page_5_Picture_0.jpeg)

## clustervisor

#### **STATISTICS & MONITORING**

#### **RACK DIAGRAMMING**

**USER MANAGEMENT**

**COLOR** 

٠

![](_page_5_Picture_2.jpeg)

![](_page_5_Picture_3.jpeg)

ш all.

## **INTEGRATION WITH SLURM**

 $\bigcirc$  $\bigcirc$ **PROVISIONING**

![](_page_5_Picture_7.jpeg)

![](_page_5_Picture_14.jpeg)

**COMMAND LINE TOOLS >\_**

\_\_\_\_\_\_\_\_\_\_\_\_\_\_\_\_\_\_\_\_\_\_\_\_\_\_\_\_\_\_\_\_

\_\_\_\_\_\_\_\_\_\_\_\_\_\_\_\_\_\_\_\_\_\_\_\_\_\_\_\_

![](_page_5_Picture_16.jpeg)

![](_page_5_Picture_17.jpeg)

## **CONFIGURATION MANAGEMENT**

![](_page_5_Picture_9.jpeg)

# Delivery Options

### **Dedicated ClusterVisor appliance node**

![](_page_6_Figure_0.jpeg)

![](_page_6_Picture_1.jpeg)

- Dedicated system for managing cluster
- Provides easy disaster recovery
- Simple to manage and update

.

\_\_\_\_\_\_\_\_\_\_\_\_\_\_\_\_\_\_\_\_\_\_\_\_\_\_\_\_\_\_\_\_

\_\_\_\_\_\_\_\_\_\_\_\_\_\_\_\_\_\_\_\_\_\_\_\_\_\_\_\_

\_\_\_\_\_\_\_\_\_\_\_\_\_\_\_\_\_\_\_\_\_\_\_\_\_

![](_page_6_Picture_7.jpeg)

![](_page_7_Picture_0.jpeg)

# Why an appliance?

The appliance holds images for all nodes including compute, login, storage, etc. Makes it easy to restore any node (including infrastructure ones) in your cluster when something goes wrong.

Separate the functions of cluster management, and user logins. Appliance runs limited shell and regular users don't have access. Limits issues created by users doing inappropriate things on the

Based on standardized hardware and software configuration. Makes upgrades, and hardware maintenance easy. If the appliance fails, remove hard drives and install them into a replacement system, and you are back up and running again.

![](_page_7_Picture_5.jpeg)

# ClusterVisor Appliance

- Dedicated 1U server with redundant power, optimized for running ClusterVisor on systems with up to 100s of nodes
- Runs a minimal locked down version Rocky Linux 9.x with a dedicated management Web GUI.
- All user customer specific data stored on removable drives in the front of the chassis
- Much lower cost compared to standard head nodes

advanced clustering technologies, inc.

The ClusterVisor appliance runs all the essential services needed to make your cluster function: DHCP, DNS, PXE, LDAP, Node Provision, Monitoring and Alerting

![](_page_8_Picture_8.jpeg)

**AN UNION MOVED WITHOUT WITH AN ARRAIGN** 

\_\_\_\_\_\_\_\_\_\_\_\_\_\_\_\_\_\_\_\_\_\_\_\_\_\_\_\_

.

![](_page_8_Picture_9.jpeg)

![](_page_8_Picture_10.jpeg)

![](_page_8_Picture_11.jpeg)

![](_page_8_Picture_12.jpeg)

![](_page_9_Figure_0.jpeg)

![](_page_9_Picture_1.jpeg)

![](_page_9_Picture_2.jpeg)

![](_page_10_Picture_0.jpeg)

## clustervisor

#### **STATISTICS & MONITORING**

#### **RACK DIAGRAMMING**

 $\bigcirc$ 

**USER MANAGEMENT**

**COLOR** 

٠

![](_page_10_Picture_2.jpeg)

![](_page_10_Picture_3.jpeg)

ш d.

 $\bigcirc$ 

**INTEGRATION WITH SLURM**

**CUSTOMIZABLE DASHBOARDS**

**COMMAND LINE TOOLS >\_**

\_\_\_\_\_\_\_\_\_\_\_\_\_\_\_\_\_\_\_\_\_\_\_\_\_\_\_\_\_\_\_\_

\_\_\_\_\_\_\_\_\_\_\_\_\_\_\_\_\_\_\_\_\_\_\_\_\_\_\_\_

![](_page_10_Picture_17.jpeg)

![](_page_10_Picture_18.jpeg)

**PROVISIONING**

![](_page_10_Picture_7.jpeg)

## **CONFIGURATION MANAGEMENT**

![](_page_10_Picture_9.jpeg)

ClusterVisor's powerful **Configuration** tool stores your entire cluster's configuration,

![](_page_11_Figure_6.jpeg)

#### ш Configuring Nodes, etc.  $\mathbb{H}$  . H.

### making it possible to manage every part of the cluster from within this interface.

#### Configuration

![](_page_11_Picture_67.jpeg)

![](_page_11_Picture_4.jpeg)

# Configuring Nodes, etc.

- Everything is organized as parts of a collection. At right is the full list of collection types and a description of each.
- Each collection has unique schema of fields that store data pertinent to that type
- Collections are not only hardware elements in the cluster but configuration elements as well

![](_page_12_Picture_3.jpeg)

Colle

all.

- 
- $|$ applia
- netbo
- 
- 
- switch
- 
- 
- 
- 
- 
- 

![](_page_12_Picture_191.jpeg)

 $\blacksquare$ 

**COMPANY** 

![](_page_12_Picture_19.jpeg)

![](_page_12_Picture_20.jpeg)

![](_page_12_Picture_21.jpeg)

\_\_\_\_\_\_\_\_\_\_\_\_\_\_\_\_\_\_\_\_\_\_\_\_\_\_\_\_\_\_\_\_\_\_

**CONTRACTOR** 

# Configuration

![](_page_13_Figure_7.jpeg)

![](_page_13_Picture_8.jpeg)

![](_page_13_Figure_0.jpeg)

- Configuration elements can be managed via the command line or the Web GUI.
- The Web GUI is easier for discovery to see all the possible fields and values available
- The command line can be faster to edit once you are familiar with the syntax and options
- When editing via the command line, the element's entire config will be present to you as YAML

![](_page_13_Picture_5.jpeg)

### Configuration Plugins a.

- Certain collections support plugins (currently node and appliance)
- Plugins are used to take data stored in ClusterVisor and write that configuration to nodes.
- For example, the networking plugin takes all the networking configuration for the nodes and configures those interfaces for you
- Plugins can be enabled or disabled depending on if you want ClusterVisor to manage that part of the configuration for you.

![](_page_14_Picture_5.jpeg)

- For example, it may make sense to disable the chrony plugin if you have a very advanced time server setup and would prefer to manage that configuration on your own.
- Certain node types will have different plugins enabled (compute nodes will not need all the plugins as a head or login node)
- *If no plugins are enabled on nodes, no configuration changes will ever be done.*

![](_page_14_Figure_9.jpeg)

![](_page_14_Picture_10.jpeg)

![](_page_14_Picture_13.jpeg)

![](_page_14_Picture_14.jpeg)

# Plugins

- rony daemon to synchronize a system's date/time
- er (rsyncd)
- **HCP/DNS server**
- of the system
- ner nodes in the cluster
- ntries into the fstab on a node
- e on the node
- face and/or authentication on the node
- tication on the node
- ng configuration files on the node
- orts for this node
- ne /etc/resolv.conf for a node
- 
- heduling client on a node
- neduling server on a management node
- Manage the /etc/ssh/ssh\_known\_hosts file on a node

![](_page_15_Figure_19.jpeg)

![](_page_15_Figure_20.jpeg)

**THE R** 

![](_page_15_Picture_155.jpeg)

m T

![](_page_15_Picture_1.jpeg)

# Plugins

#### tings on the node

- tories on a node
- ory on the node
- limits needed for IB networks
- 

**CONTRACTOR** 

 $\mathbb H$ milli

- anced Linux (SELinux)
- console redirection
- figuration options
- 

![](_page_16_Figure_12.jpeg)

![](_page_16_Picture_13.jpeg)

![](_page_16_Picture_114.jpeg)

![](_page_16_Picture_1.jpeg)

![](_page_17_Picture_0.jpeg)

## clustervisor

![](_page_17_Picture_3.jpeg)

ш d.

**USER MANAGEMENT**

**COLOR** 

٠

**COMMAND LINE TOOLS**

\_\_\_\_\_\_\_\_\_\_\_\_\_\_\_\_\_\_\_\_\_\_\_\_\_\_\_\_\_\_\_\_

\_\_\_\_\_\_\_\_\_\_\_\_\_\_\_\_\_\_\_\_\_\_\_\_\_\_\_\_

![](_page_17_Picture_10.jpeg)

![](_page_17_Picture_11.jpeg)

![](_page_17_Picture_12.jpeg)

![](_page_17_Picture_13.jpeg)

![](_page_17_Picture_2.jpeg)

**PROVISIONING**

![](_page_17_Picture_7.jpeg)

# Stat/monitoring system

- The entire stats and monitoring subsystem was totally revamped in the 1.0 release
- Fixes many bugs and offers a lot more features
	- Better retention and rollover of older stats
	- Easy to view history and of stats per node, group, by job, etc
- Monitoring rules much more powerful with a full logic engine

![](_page_18_Picture_6.jpeg)

![](_page_18_Figure_7.jpeg)

![](_page_18_Picture_8.jpeg)

**THE R** 

### Stats and monitoring all.

- Stats are collected on the node via a plugin architecture
- Any stat collected can be used by the monitoring rules engine and perform actions
	- Rule example: node is down, temperature is too high, RAID array degraded, etc.
	- Action examples: send emails, run scripts
	- You can view history
	- You can compare stats among nodes

![](_page_19_Picture_7.jpeg)

![](_page_19_Picture_113.jpeg)

![](_page_19_Figure_14.jpeg)

![](_page_19_Figure_15.jpeg)

![](_page_19_Picture_16.jpeg)

![](_page_19_Picture_17.jpeg)

### Stat history

# Stat plugins

- formation talled on the node and filesystem e versions I fabric device performance and error counters ntel branded datacenter SSDs ans from IPMI icluding if any arrays are degraded rom LSI/Avago/Broadcom RAID controllers **ECC error counts** net device and exports
- ing power, ECC, utilization, memory
- the node
- 

![](_page_20_Figure_7.jpeg)

![](_page_20_Figure_8.jpeg)

**The Contract of Street** 

![](_page_20_Picture_142.jpeg)

× m T

![](_page_20_Picture_1.jpeg)

# Stats and Monitoring

#### ClusterVisor has a full statistics and monitoring engine.

▦

 $\mathbb{H}$ a.

![](_page_21_Figure_2.jpeg)

![](_page_21_Picture_3.jpeg)

![](_page_21_Figure_4.jpeg)

![](_page_21_Picture_5.jpeg)

![](_page_21_Picture_6.jpeg)

# Stats and Monitoring

#### ClusterVisor has a full statistics and monitoring engine.

**CONTRACTOR** 

.

ш

 $\mathbb{H}$ H.

![](_page_22_Figure_2.jpeg)

![](_page_22_Picture_3.jpeg)

# Stats and Monitoring

#### ClusterVisor has a full statistics and monitoring engine.

**THE R** 

ш

.

٠ ш

 $\mathbb{R}^n$ a.

![](_page_23_Figure_2.jpeg)

9800 RPM 9600 RPM 9400 RPM 9200 RPM 9000 RPM 8800 RPM 00:00 01:00 02:00 03:00 04:00 05:00 06:00 07:00 08:00 09:00 10:00

#### System Fan 4B

![](_page_23_Figure_5.jpeg)

 $\equiv$ 

![](_page_23_Picture_7.jpeg)

# Cluster Health Checks

- One of ClusterVisor's most important features is its ability to act as a health monitor for all aspects of your cluster via our monitoring rule system
- Any stat collected can be turned into a monitoring rule. Examples:
	- Node not responding, InfiniBand down, RAID arrays degraded, ECC errors, InfiniBand down, Low disk space, etc.

![](_page_24_Picture_4.jpeg)

**health checks for your cluster**

### **unlimited**

![](_page_24_Figure_10.jpeg)

![](_page_24_Figure_11.jpeg)

![](_page_24_Picture_12.jpeg)

![](_page_24_Picture_13.jpeg)

![](_page_24_Picture_14.jpeg)

# Monitoring rules

![](_page_25_Figure_7.jpeg)

![](_page_25_Figure_8.jpeg)

![](_page_25_Picture_9.jpeg)

![](_page_25_Figure_0.jpeg)

- Templates for many common rules are available to make adding rules for your system easier
- Rules are run at 30 second intervals; rules can be defined to run once, always, or on clear
- The monitoring rule can be as simple or as complicated as you like. The Web GUI has a full GUI-based rule editor
- Customizable actions including emails, or running scripts on your system

![](_page_25_Figure_5.jpeg)

# Rule History

#### **Monitoring rules: History**

![](_page_26_Picture_53.jpeg)

![](_page_26_Picture_9.jpeg)

![](_page_26_Figure_0.jpeg)

- Full queryable history of all monitoring rules
- Stat snapshot taking of all values when rule fails
	- Helpful for diagnosing problems on your system
- Can acknowledge rules, so you won't get notified in the future

![](_page_26_Picture_5.jpeg)

# Coming soon

• Ability to query and collect stats for non-node devices

![](_page_27_Figure_0.jpeg)

- 
- Currently planned:
	- PDUs, UPSs, Switches, Storage arrays
- stats into ClusterVisor

![](_page_27_Picture_5.jpeg)

• Command line tools and API so you can inject your own

![](_page_27_Figure_10.jpeg)

![](_page_27_Picture_11.jpeg)

![](_page_28_Picture_0.jpeg)

## clustervisor

#### **STATISTICS & MONITORING**

![](_page_28_Picture_3.jpeg)

ш d.

> **USER MANAGEMENT**

٠

![](_page_28_Picture_2.jpeg)

## **INTEGRATION WITH SLURM**

 $\bigcirc$  $\bigcirc$ **PROVISIONING**

![](_page_28_Picture_7.jpeg)

![](_page_28_Picture_14.jpeg)

![](_page_28_Picture_15.jpeg)

![](_page_28_Picture_13.jpeg)

\_\_\_\_\_\_\_\_\_\_\_\_\_\_\_\_\_\_\_\_\_\_\_\_\_\_\_\_\_\_\_\_

## **CONFIGURATION MANAGEMENT**

![](_page_28_Picture_9.jpeg)

# Rack Diagrams

rack1

![](_page_29_Picture_94.jpeg)

![](_page_29_Picture_95.jpeg)

rack2

![](_page_29_Picture_96.jpeg)

![](_page_29_Figure_10.jpeg)

![](_page_29_Figure_11.jpeg)

![](_page_29_Picture_12.jpeg)

![](_page_29_Picture_13.jpeg)

- Old versions of ClusterVisor required editing text values to create diagrams.
- With the 1.x release, rack editing is all drag and drop

![](_page_29_Picture_2.jpeg)

**THE R** 

![](_page_29_Picture_3.jpeg)

# Rack Diagrams

**THE R** 

**The Common** 

\_\_\_\_\_\_\_\_\_\_\_\_\_\_\_\_\_\_\_\_\_\_\_\_\_\_

• Stats and monitoring rules can be applied to rack diagrams to create visual heatmaps

• Multiple racks and rows can be created to simulate the real world setup of your datacenter

![](_page_30_Figure_2.jpeg)

\_\_\_\_\_\_\_\_\_\_\_\_\_\_\_\_\_\_\_\_

![](_page_30_Picture_3.jpeg)

Showing stat: normalize.cpu temps0 min

 $\mathbb{R}$ 

![](_page_31_Picture_0.jpeg)

## clustervisor

#### **STATISTICS & MONITORING**

#### **RACK DIAGRAMMING**

## **USER MANAGEMENT**

٠

![](_page_31_Picture_2.jpeg)

![](_page_31_Picture_3.jpeg)

ш d.

![](_page_31_Picture_7.jpeg)

DT 2. **INTEGRATION WITH SLURM**

![](_page_31_Picture_13.jpeg)

**COMMAND LINE TOOLS >\_**

\_\_\_\_\_\_\_\_\_\_\_\_\_\_\_\_\_\_\_\_\_\_\_\_\_\_\_\_\_\_\_\_

![](_page_31_Picture_17.jpeg)

![](_page_31_Picture_18.jpeg)

![](_page_31_Picture_14.jpeg)

## **CONFIGURATION MANAGEMENT**

![](_page_31_Picture_9.jpeg)

# SLURM integration

![](_page_32_Figure_5.jpeg)

![](_page_32_Picture_90.jpeg)

1h 49m 31s

46h 10m 29s

1344

node[1

![](_page_32_Picture_91.jpeg)

04/20/2023 14:13

![](_page_32_Picture_92.jpeg)

- ClusterVisor now can pull data from your SLURM installation
- No data duplication, uses the existing SLURM REST API to pull data from slurmctld and slurmdbd

![](_page_32_Picture_2.jpeg)

![](_page_32_Picture_93.jpeg)

ompletec

rack07

hpl-24-mvap

act

. .

٠

**The Co** 

m T

# SLURM integration

![](_page_33_Picture_5.jpeg)

- Easily query job history information
- Query by time and see jobs on an interactive timescale graph to see how the system is operating

![](_page_33_Picture_44.jpeg)

٠

**The Co** 

# SLURM integration

- Connect job information with ClusterVisor stats
- Easily query any collected stat during a job run
	- CPU utilization, memory usage, temperatures, power consumption, etc.
- Very helpful for diagnosing problems like "my job is slow"

![](_page_34_Picture_5.jpeg)

### **Memory Used Percent**

![](_page_34_Figure_7.jpeg)

![](_page_35_Picture_0.jpeg)

## clustervisor

![](_page_35_Picture_3.jpeg)

٠

ш d.

![](_page_35_Picture_2.jpeg)

\_\_\_\_\_\_\_\_\_\_\_\_\_\_\_\_\_\_\_\_\_\_\_\_\_\_\_\_\_\_\_\_

\_\_\_\_\_\_\_\_\_\_\_\_\_\_\_\_\_\_\_\_\_\_\_\_\_\_\_

**PROVISIONING**

![](_page_35_Picture_7.jpeg)

![](_page_35_Picture_8.jpeg)

![](_page_35_Picture_9.jpeg)

![](_page_35_Picture_10.jpeg)

![](_page_35_Picture_11.jpeg)

## Dashboards

Dashboards in ClusterVisor are customizable by the admin to show the information that they

![](_page_36_Picture_90.jpeg)

![](_page_36_Figure_0.jpeg)

#### **Dashboard**

View dasł

General Cluster Stats Monitoring Run commands Power control

#### **CPU Usage by group**

![](_page_36_Figure_5.jpeg)

#### Free memory by group

![](_page_36_Figure_7.jpeg)

#### Nodes at a Glance

![](_page_36_Picture_91.jpeg)

- The dashboards are useful to show you cluster-wide information and to compare multiple nodes or devices against each other
- You can create as many dashboards as you wish, with a different focus on each dashboard

![](_page_36_Picture_15.jpeg)

![](_page_36_Figure_16.jpeg)

![](_page_36_Figure_17.jpeg)

## Dashboards

• Dashboards contains multiple widgets that are configurable with the stats you care about:

- Stat tables
- **Graphs**
- **Gauges**
- Rack diagrams
- Scheduler info
- You can adjust the dashboard to view different time windows

• The Dashboard section also lets you run commands across multiple nodes, and power cycle selected devices

![](_page_37_Picture_7.jpeg)

![](_page_37_Picture_103.jpeg)

![](_page_37_Figure_11.jpeg)

![](_page_37_Figure_12.jpeg)

![](_page_37_Figure_13.jpeg)

![](_page_38_Picture_0.jpeg)

## clustervisor

#### **STATISTICS & MONITORING**

#### **RACK DIAGRAMMING**

## **USER MANAGEMENT**

٠

![](_page_38_Picture_2.jpeg)

![](_page_38_Picture_3.jpeg)

ш d.

![](_page_38_Picture_5.jpeg)

![](_page_38_Picture_6.jpeg)

**INTEGRATION WITH SLURM**

## $\equiv$ **PROVISIONING**

![](_page_38_Picture_12.jpeg)

**COMMAND LINE TOOLS >\_**

\_\_\_\_\_\_\_\_\_\_\_\_\_\_\_\_\_\_\_\_\_\_\_\_\_\_\_\_\_\_\_\_

\_\_\_\_\_\_\_\_\_\_\_\_\_\_\_\_\_\_\_\_\_\_\_\_\_\_\_

![](_page_38_Picture_16.jpeg)

![](_page_38_Picture_17.jpeg)

## **CONFIGURATION MANAGEMENT**

![](_page_38_Picture_8.jpeg)

![](_page_39_Figure_0.jpeg)

- ClusterVisor's provisioning subsystem is called "cloner"
- Full suite of tools to create images and take images form existing nodes
- Images can be updated from existing runn

# Provisioning

![](_page_39_Picture_53.jpeg)

![](_page_39_Picture_54.jpeg)

# Provisioning

Create a new image from distro

![](_page_40_Picture_54.jpeg)

![](_page_40_Picture_9.jpeg)

![](_page_40_Figure_0.jpeg)

- New in the 1.x release:
	- Updated to support EL8 and EL9 distros: Rocky, RedHat, Alma, etc
	- Upload distro ISOs and then create new images from the uploaded distro
	- No need to install a node first
	- Templates for: node, login, storage, etc

# Provisioning

![](_page_41_Figure_8.jpeg)

![](_page_41_Picture_9.jpeg)

![](_page_41_Figure_0.jpeg)

- Cloner combined with a ClusterVisor Appliance node:
	- Install your login node, and storage nodes directly from the appliance
	- Special supported added for non-internet connected systems for highly secure environments
- Take backup images of all your systems in case of a hardware failure or software issue
- Easily restore not only compute nodes but login and storage nodes too

![](_page_41_Picture_6.jpeg)

![](_page_42_Picture_0.jpeg)

## clustervisor

#### **STATISTICS & MONITORING**

#### **RACK DIAGRAMMING**

### **USER MANAGEMENT**

٠

![](_page_42_Picture_2.jpeg)

![](_page_42_Picture_3.jpeg)

ш d.

 $\bigcirc$ 

![](_page_42_Picture_7.jpeg)

**INTEGRATION WITH SLURM**

![](_page_42_Picture_15.jpeg)

**COMMAND LINE TOOLS >\_**

\_\_\_\_\_\_\_\_\_\_\_\_\_\_\_\_\_\_\_\_\_\_\_\_\_\_\_\_\_\_\_\_

\_\_\_\_\_\_\_\_\_\_\_\_\_\_\_\_\_\_\_\_\_\_\_\_\_\_\_

![](_page_42_Picture_17.jpeg)

![](_page_42_Picture_18.jpeg)

![](_page_42_Picture_13.jpeg)

## **CONFIGURATION MANAGEMENT**

![](_page_42_Picture_9.jpeg)

# Users and groups

![](_page_43_Picture_78.jpeg)

![](_page_43_Figure_7.jpeg)

![](_page_43_Figure_8.jpeg)

![](_page_43_Picture_9.jpeg)

![](_page_43_Figure_0.jpeg)

- ClusterVisor can run and manage an LDAP server for use inside your cluster
- Web and command line tools for making users, home directories, SSH keys, and slurm accounting users
- Internal LDAP support is optional, and can use external authentication if desired (Active Directory, etc)

![](_page_43_Picture_4.jpeg)

# Access Control

• ClusterVisor supports setting users as "admins" so they have

• With "admin" privileges they can login to ClusterVisor and edit

![](_page_44_Figure_9.jpeg)

![](_page_44_Picture_10.jpeg)

![](_page_44_Figure_0.jpeg)

- control to make changes on your cluster.
- configuration, dashboards, make users, etc.
- ClusterVisor also has the ability manage your sudo setup for privilege based access on login and/or compute nodes

![](_page_44_Picture_4.jpeg)

![](_page_45_Picture_0.jpeg)

## clustervisor

![](_page_45_Picture_2.jpeg)

ш d.

![](_page_45_Picture_3.jpeg)

 $\bigcirc$ 

![](_page_45_Picture_7.jpeg)

![](_page_45_Picture_8.jpeg)

٠

\_\_\_\_\_\_\_\_\_\_\_\_\_\_\_\_\_\_\_\_\_\_\_\_\_\_\_\_\_\_\_\_

\_\_\_\_\_\_\_\_\_\_\_\_\_\_\_\_\_\_\_\_\_\_\_\_\_\_\_

![](_page_45_Picture_9.jpeg)

### cli command overview à.

![](_page_46_Picture_137.jpeg)

![](_page_46_Picture_2.jpeg)

files across nodes (deprecated: use LDAP system instead) mages and disk layouts ClusterVisor database to the nodes uration settings AI serial console for remote debugging multiple nodes in the cluster parallel across the cluster D to help find systems in the rack / datacenter imands to devices on the cluster vill start up on it's next boot eful for scripting) a IPMI (power on, off, reboot, etc.) ofiguration for this node and reapply it to the node ized keys

![](_page_46_Figure_4.jpeg)

![](_page_46_Picture_5.jpeg)

![](_page_46_Figure_6.jpeg)

### cli command overview à,

![](_page_47_Picture_89.jpeg)

**THE R** 

![](_page_47_Picture_2.jpeg)

#### ected stats

- isterVisor configuration
- on to ClusterVisor
- ges from distros
- multiple nodes in the cluster
- 

![](_page_47_Figure_9.jpeg)

![](_page_47_Picture_10.jpeg)

![](_page_47_Picture_11.jpeg)

![](_page_47_Picture_12.jpeg)

![](_page_48_Figure_0.jpeg)

![](_page_48_Picture_2.jpeg)

![](_page_48_Picture_3.jpeg)

![](_page_48_Picture_4.jpeg)

# Case Study

![](_page_49_Picture_1.jpeg)

à,

- A research team at Caltech is among the first customers to utilize ClusterVisor 1.0 in their HPC cluster.
- The team starting using features in February such as:

![](_page_49_Figure_10.jpeg)

![](_page_49_Picture_11.jpeg)

- Creating custom dashboards
- Relying on user management to add new accounts and recover user passwords
- Using rack layout to see how each job is distributed across the cluster

![](_page_49_Picture_7.jpeg)

# Case Study

The one feature I really wanted to mention and say how it's really important to us is for a particular job that we are running on the cluster, **we are able to track the RAM memory as a function of time**. This is wonderful, not only to see how our software runs on the cluster, but also to test our software. We are talking to our peers in the U.S. and Europe, and nobody among them has these tools. We share our excitement with other people and say we have this feature. This is great. " "<br>"<br>"

![](_page_50_Picture_5.jpeg)

![](_page_50_Picture_3.jpeg)

**AN UNION MOVED WITHOUT WITH AN ARRAIGN** 

\_\_\_\_\_\_\_\_\_\_\_\_\_\_\_\_\_\_\_\_\_\_\_\_\_\_\_

.

![](_page_50_Picture_0.jpeg)

**Ivan Maliyov** Postdoctoral Research Cal

# Next Steps

![](_page_51_Picture_1.jpeg)

- 
- 
- 

![](_page_51_Picture_6.jpeg)

• Stay tuned for our next webinar that features a deep dive into the technical aspects of ClusterVisor 1.0.

• Download our PDF on How to Upgrade from ClusterVisor to ClusterVisor 1.0.

• Contact us to ask questions or talk about adding ClusterVisor to your HPC cluster.

\_\_\_\_\_\_\_\_\_\_\_\_\_\_\_\_\_\_\_\_\_\_\_\_\_\_\_\_\_\_\_\_\_

![](_page_51_Picture_11.jpeg)

![](_page_51_Picture_12.jpeg)

Visit us at [https://www.advancedclustering.com/](https://www.advancedclustering.com/products/software/clustervisor/) [products/software/clustervisor/](https://www.advancedclustering.com/products/software/clustervisor/) to:

# Stay Up to Date

- Join our **clustervisor-announce mailing list** to receive updates and announcements about ClusterVisor by Advanced Clustering.
- [https://lists.advancedclustering.com/mailman/listinfo/](https://lists.advancedclustering.com/mailman/listinfo/clustervisor-announce)
- You can also look back at the archives to see what updates have already been shared.

![](_page_52_Figure_9.jpeg)

![](_page_52_Picture_10.jpeg)

![](_page_52_Picture_11.jpeg)

[clustervisor-announce](https://lists.advancedclustering.com/mailman/listinfo/clustervisor-announce)

![](_page_52_Picture_4.jpeg)

![](_page_52_Picture_5.jpeg)

![](_page_53_Figure_0.jpeg)

![](_page_53_Picture_1.jpeg)

![](_page_53_Picture_2.jpeg)

## Contact Us

866-802-8222

.

.

![](_page_53_Picture_5.jpeg)

### [info@advancedclustering.com](mailto:info@advancedclustering.com)

![](_page_53_Picture_7.jpeg)

### [advancedclustering.com](http://advancedclustering.com)

\_\_\_\_\_\_\_\_\_\_\_\_\_\_\_\_\_\_\_\_\_\_\_\_\_\_\_\_\_\_

\_\_\_\_\_\_\_\_\_\_\_\_\_\_\_\_\_\_\_\_\_\_\_\_\_\_\_\_\_\_

![](_page_53_Picture_9.jpeg)

![](_page_53_Picture_10.jpeg)